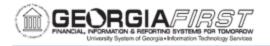

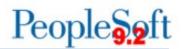

## Resolved: Known Issue - KI9.2-113\_ePRO: Submit Button Greyed Out When Attempting to Expedite Multiple Requisitions

UPDATED: November 25, 2019

STATUS: Resolved

**RESOLUTION:** As of Release 5.50, dated November 25, 2019, an Oracle fix was applied which resolved this issue. The Submit button no the Expedite Requisitions page is now available when expediting consecutive requisitions.

**NAVIGATION:** NavBar > Navigator > eProcurement > Buyer Center > Expedite Requisitions

**ISSUE:** An issue was identified which caused the submit button to grey out when users attempted to expedite requisitions as seen below:

| Build Purchase Order                                                                                                    |   |                       |
|----------------------------------------------------------------------------------------------------|---|-----------------------|
| To send all included requisition schedule lines to the staging tables where they will be converted into purchase orders, select a default buyer and click the Submit button. The default buyer is used on the purchase order only if another buyer is not found on the staging tables or default hierarchy, or if the transactions are consolidate by buyer. |   |                       |
| *Default Buyer ID                                                                                                    | Q | Build POs as Approved |
| Submit Preview                                                                                                    |   |                       |
| Go to Process Monitor                                                                                                    |   |                       |

The submit button greyed out when:

- The user entered the Requisition ID into the search field and selects search
- The user entered the Default Buyer ID
- The user selected the include checkbox for the Requisition ID to include in search and selects the submit button
- If the user attempted to expedite additional requisitions the submit button greyed out

**ORIGINALLY POSTED:** March 26, 2019

**MORE INFORMATION AND SUPPORT**: For business impact issues, contact the ITS Helpdesk at <u>helpdesk@usg.edu</u> or via the <u>ITS Customer Services website</u>.

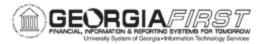

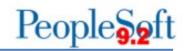

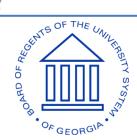